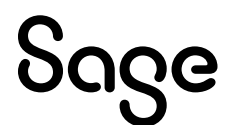

# **Sage 100 2023.3**

# Release Notes

April 2024

© 2024 The Sage Group plc or its licensors. All rights reserved. Sage, Sage logos, and Sage product and service names mentioned herein are the trademarks of The Sage Group plc or its licensors. All other trademarks are the property of their respective owners.

Business Objects® and the Business Objects logo, BusinessObjects®, and Crystal Reports® are trademarks or registered trademarks of Business Objects Software Ltd. in the United States and in other countries. Business Objects is an SAP company.

Microsoft® and Microsoft SQL Server® are either registered trademarks or trademarks of the Microsoft Corporation in the United States and/or in other countries.

The names of all other products and services are property of their respective owners.

#### **Release Notes for Sage 100 2023.3 (7.20.3.0) The following is a list of corrections and selected enhancements added to Sage 100 2023.3.** For a full list of enhancements, refer to the What's New page inside the product.

Product updates are cumulative; in other words, this update includes all enhancements and program corrections found in prior updates for version 2023. Smart Update will install only the programs that have been updated since your last update was installed.

Sage 100 updates must be installed from the server where Sage 100 is installed.

#### **Accounts Payable**

#### **New in Product Update 3**

In AP Invoice Payment Selection, when clicking Select, the Select Invoices for Payment window no longer has a delay before appearing. 1 DevID 116893

#### **Changes from Product Update 2**

2 The field descriptions are now showing correctly in AP Invoice History Inquiry for PO source.

DevID 116291 Knowledgebase ID 230828165055187

#### **Changes from Product Update 1**

- Wire Transfers are no longer added to Electronic Payment Reversals amount when updating to Bank Reconciliation on the same register. 3 DevID 115159 Knowledgebase ID 118669
- Accounts Payable Invoice Payment Selection displays the Discount Due Date in Select Invoices for Payment grid. 4 DevID 115916

#### **Accounts Receivable**

#### **Changes from Product Update 2**

A/R Global Customer Field Change - when changing salesperson, it now changes the salesperson if there are additional salespeople on the split commissions. 1 DevID 116106

#### **Changes from Product Update 1**

Customer Maintenance, Customer Ship-To Address Maintenance, right-click popup menu is no longer missing. 2 DevID 115489

#### **Bank Reconciliation**

#### **Changes from Product Update 1**

Bank Account Number and the Bank Code Description are no longer missing when running the Positive Pay Export. 1

DevID 115877 Knowledgebase ID 119099

#### **Bill of Materials**

#### **New in Product Update 3**

BOM Maintenance "Copy From Bill" now populates lines if a Template is assigned in Item Maintenance and the Copy from Bill has no template or a different template assigned. 1 DevID 116555 Knowledgebase ID 231214164914387

#### **Customizer**

#### **New in Product Update 3**

1 UDF Column now includes values for Alternate Item Selection.

DevID 116473 Knowledgebase ID 231117173830717

- 2 AP Check Selection UDF checkbox now recognizes Y/N value. DevID 116481
- 3 A/P Select Invoices for Payment grid now displays values from fields added from linked tables. DevID 116881

#### **Changes from Product Update 2**

Customizer Import Wizard - can now be imported into an installation that does not have Payroll installed. 4

DevID 116396

# **Changes from Product Update 1**

UDFs added to Sage 100 Premium will now update the SQL tables when updating via the Pending Changes Summary. 5 DevID 115540

# **e-Business Manager**

# **Changes from Product Update 1**

Error 40 IW InquirySOOpen.m4p 00665 no longer occurs when running Invoice History Inquiry via e-Business Manager for an invoice containing a comment. 1 DevID 115571

# **Fixed Assets**

# **Changes from Product Update 1**

Error: "The system was not able to configure ODBC access for Fixed Assets." no longer occurs when saving changes to Fixed Assets Options on Sage 100 Advanced workstation. 1 DevID 115878

# **General Ledger**

#### **New in Product Update 3**

Now able to enter Transaction Total in Transaction Journal Entry with Format selected for Transaction Total on the first entry when setting up NEW Source Journal. 1 DevID 116394 Knowledgebase ID 230928213549747

# **Inventory Management**

# **New in Product Update 3**

Physical Count Variance Register creates a G/L posting to zero out a serial item tier that has 0 QOH with an Extended Cost and now creates "IP" transaction when gty on hand = gty counted but there is a cost variance. 1

DevID 114137 Knowledgebase ID 221924460115542

- 2 Warranty code now displays for component items of exploded Sales Kit Items and Bill of Materials. DevID 116449 Knowledgebase ID 231107223244900
- Inventory Reorder report now includes quantity on sales order when recommending purchase quantity. 3

DevID 116919 Knowledgebase ID 240223175604690

Inventory Reorder report now includes quantity on sales order when recommending purchase quantity. 4

DevID 116926 Knowledgebase ID 240223175604690

# **Changes from Product Update 2**

- 5 Inventory Adjustment transactions are now allowed if they result in a negative Quantity on Hand. DevID 113025
- The Transactions tab in Item Maintenance now displays the correct Unit Cost for Standard Cost transactions. 6

DevID 116017 Knowledgebase ID 230712172505387

# **Inventory Requirements Planning**

#### **New in Product Update 3**

- IRP Transaction Production Qty now matches Quantity Required when a detail source is a bill component that is linked to a work ticket. 1 DevID 116384
- IRP generation now shows demand for bill subassemblies if Explode Make Action is set to Parent and Component. 2

DevID 116406 Knowledgebase ID 231004191638603

- Changed Production Qty and Purchase Qty columns in Inventory Requirements Planning to not allow increasing the qty to more than the qty recommended. 3 DevID 116685 Knowledgebase ID 240125214550080
- Issue when the same subassembly exists on a bill, that linking of the subassembly to the parent was not always correct has been corrected by adding a new column ParentItemDetailKey to the IP InventoryReqPlanningDetail.M4T table. When PU3 is installed. IRP generation will have to be rerun as the schema change is being used to link components to the correct parent item. 4 DevID 116707

#### **Changes from Product Update 2**

If the make/order action is for an inventory line, then Date Required is no longer changed but the action date and new required date are set based on lead/build time. 5 DevID 116327 Knowledgebase ID 230901173529207

#### **Job Cost**

#### **New in Product Update 3**

- JC Estimating Item Pricing Maintenance APPLY button now updates assemblies with item markup changes when answering YES to "Do you want to update all assemblies with this cost?" 1 DevID 115443 Knowledgebase ID 230620193554767
- 2 Job Estimate Maintenance 'Copy From' now works as expected when creating a new Job Estimate. DevID 115452 Knowledgebase ID 230710230010640

#### **Changes from Product Update 2**

The Unit Cost field in Job Estimate Item Pricing Maintenance will now allow entry of \$xxx,xxx.xxxx values. 3

DevID 115990 Knowledgebase ID 230712224016587

#### **Changes from Product Update 1**

- The Billing History tab in Job Maintenance and Job Inquiry displays UDFs from the JC JobTransactionDetail table. 4 DevID 115109 Knowledgebase ID 118569
- 5 Job Analysis Report Billing Current Variance calculation is correct.

DevID 115135 Knowledgebase ID 221924660118621

- Error 47 JC JobEstimateUpdate UI.pvc 1155 no longer occurs in Estimate Update to Jobs when cost code segments are 9-0-0 and the cost code length is less than 9 characters. 6 DevID 115336
- 7 Job Estimating Printing prints the correct Extended Cost for assembly and \*SUB lines. DevID 115375 Knowledgebase ID 230620193554767

#### **Library Master**

#### **New in Product Update 3**

Error: "Sage 100 cannot connect to the Sage payroll tax service" no longer occurs when running Payroll Tax Calculation. 1

DevID 116467 Knowledgebase ID 225924850099526

- Error: "The Server has Disconnected" no longer occurs when opening the Sage 100 client after installing payroll. 2 DevID 116693 Knowledgebase ID 223924550036558
- 3 Aatrix Federal State and Tax Reporting able to now access ACA History.
	- DevID 116698 Knowledgebase ID 240110182649920
- 4 Dictionary Business Object is now correct for SY\_UserReportWrk and SY\_UserSettingsListingWrk. DevID 116879
- Function breaks have been added to SY\_EmailEngine.pvc which allows Development Partners to add enhancements to the program. 5 DevID 116895

#### **Changes from Product Update 2**

- Error: Workstation update failed! message box now references the correct Knowledgebase ID 225924650092996. 6 DevID 116073
- 7 Error 45 SY\_GridHandler.Pvc 4636 no longer occurs when exporting to Excel. DevID 116082
- 8 Accounts Payable Trial Balance Report totals are now correct when running from Task Scheduler. DevID 116305 Knowledgebase ID 230829213115847
- Error 11 SY\_Task\_bus.pvc 588 no longer occurs when adding a report to Inventory Requirements Planning via Report Manager. 9 DevID 116365 Knowledgebase ID 230914161102237
- 10 Payroll data with more than 7,000 employees now converts correctly from Sage 100 2017 or earlier. DevID 116381
- Correct hex encoded Id\$ is now returned by GetRecordEx() when the current index is not kPRIMARY. 11 DevID 116400

#### **Changes from Product Update 1**

Error: Printer is greater than 80 characters no longer occurs when the printer is selected for Multi-Part Form Printing. 12 DevID 115447 Knowledgebase ID 119134

#### **Paperless Office**

#### **Changes from Product Update 1**

Error 41 SY ui.pvc no longer occurs when emailing invoices to 10 or more recipients using Paperless Office. 1 DevID 115920 Knowledgebase ID 115096

#### **Production Management**

**New in Product Update 3**

Decimal places have changed from 2 to 4 in the following fields, which corrects WT Labor Budget calculation and decimal precision difference from Backflush Labor calculation and decimal precision which resulted in inaccurate cost. 1

PM\_TransactionDetail - HoursWorked

PM\_TransactionHistory - HoursWorked

PM\_WorkTicketHeader - OriginalBudgetHours, RevisedBudgetHours, TotalHours, ScheduledHours, RemainingScheduledHours

PM\_WorkTicketHistoryHeader - OriginalBudgetHours, RevisedBudgetHours, TotalHours, ScheduledHours, RemainingScheduledHours

PM\_WorkTicketStep - OriginalBudgetHours, RevisedBudgetHours, TotalHours, ScheduledHours, RemainingScheduledHours

PM\_WorkTicketHistoryStep - OriginalBudgetHours, RevisedBudgetHours, TotalHours, ScheduledHours, RemainingScheduledHours

DevID 116060 Knowledgebase ID 230803173734710

- Decimal precision has been changed to 4 in Work Ticket Labor Calculation to correctly calculate labor cost and work the same as PM Cost Roll-up Register. 2 DevID 116288 Knowledgebase ID 230901233508360
- 3 PR Sync in PM now considers the Rehire field from PR Employee Maintenance. DevID 116294 Knowledgebase ID 230828210711080
- 4 Work Ticket Completion now displays the correct Scrap Unit Cost in Completion Register. DevID 116357 Knowledgebase ID 230908221900973
- Creation of Make for Sales Order or Make for Work Ticket WT with 4 decimal precision Qty Ordered no longer rounds the WT quantity up instead of bringing in the 4 decimal quantity from the SO or WT line. 5

DevID 116390 Knowledgebase ID 230928221901287

- Message, "The Parent Warehouse Code is Required" is no longer appearing in PM Work Ticket Entry for \*Special Item. Parent Warehouse field is now cleared if Require Multiple Warehouses is not checked in IM Options. 6 DevID 116438
- A prompt in Work Ticket entry is now received when changing the work ticket class to something different from the template for the BOM. 7 DevID 116454 Knowledgebase ID 231027191845543
- Work Ticket lines are no longer excluded from the PO Back Order Fill report if they have been partially Issued. 8 DevID 116456 Knowledgebase ID 231110224922160
- PM Cost Roll-Up Register now includes items or /Miscellaneous items from the Template Materials tab. 9

DevID 116557 Knowledgebase ID 231215001250747

- Special logic to not allow '-' (dashes) from the next work ticket number validation has been removed. Users are now allowed to use '-' as part of the Next Automatic Work Ticket No. in PM Options. 10 DevID 116682 Knowledgebase ID 231229233545820
- Find No. field from the BOM Lines tab now populates the PM Work Ticket Materials tab Find No. field when a new PM work ticket is created. 11 DevID 116889 Knowledgebase ID 240205234311810

# **Changes from Product Update 2**

Dynamic Inventory De-Issue for item with only an OVERDIST tier no longer results in quantity returned to Inventory with negative unit cost. 12 DevID 114536 Knowledgebase ID 112361

- Material lines and material line comments can now be combined on phantom bills by enabling the Summarize Material Lines by Step and Item and Combine Material Line Item Comments in Production Management Options. 13 DevID 114814 Knowledgebase ID 117339
- Material lines and material line comments can now be combined for Bill Items and Bill Options by enabling the Summarize Material Lines by Step and Item and Combine Material Line Item Comments in Production Management Options. 14 DevID 114902 Knowledgebase ID 117685
- Admin Users now have rights to edit Labor Entry when Production Management Options / Labor "Capture Start/End Times in Labor Entry" is set to "Only capture, no edit allowed". 15 DevID 115059 Knowledgebase ID 221924660118386
- The Production Management Daily Materials Usage Register now posts by warehouse to General Ledger when Post by Warehouse is enabled in Product Line Maintenance. 16 DevID 115919 Knowledgebase ID 230712223131113
- Production Management Materials issues are now writing back to the Work Ticket Detail File when there is a blank record in the PM\_TransactionHeader file. 17 DevID 115931
- "No Data Selected for report printing" no longer occurs when selecting Print W/T Quick Print in W/T Entry. 18

DevID 115992 Knowledgebase ID 230707165528537

- Error 88 CI BillExplosion.pvc 1220 no longer occurs in Work Ticket Entry on the Steps or Materials tabs when there is a miscellaneous charge on a bill. 19 DevID 115997
- The Quantity Ordered now allows entry based on Number of Decimal Places in Quantity Entries option when using Copy From in Work Ticket Entry. 20 DevID 116008 Knowledgebase ID 230711225528393
- The message "Entry of extended text for this tab must be set up in a work ticket class, and there is no work ticket class assigned to this template." no longer occurs when selecting the Extended Text tab in Work Ticket Template Maintenance. 21 DevID 116012 Knowledgebase ID 230707162116937

#### **Changes from Product Update 1**

- 22 The status of Released is displayed after the steps and material detail is created. DevID 115223 Knowledgebase ID 221924660118765
- PM Completion of a Lot Item enables the Next Lot No. button in the Lot/Serial number Distribution grid and the Next Lot/Serial Number is defined in Item Maintenance. 23 DevID 115244
- 24 The Work Ticket Entry Steps tab primary grid displays Work Ticket Class User-Defined fields. DevID 115334 Knowledgebase ID 221924760118967
- 25 PM Work Ticket Entry Make for Sales Order Line Detail lookup is working normally in PM Premium. DevID 115385
- The Work Ticket Scaling displays data in the Original Quantity Planned and Revised Quantity Planned boxes. 26

DevID 115397 Knowledgebase ID 221924760119090

PM Work Ticket Entry Make for Sales Order Line Detail lookup is working normally in PM & PM transaction Entry completion in the secondary grid n Premium. 27 DevID 115417

- The PM\_LaborEntry.m4t file is cleared after a Labor Register update if a Work Ticket is in use and Dynamic Labor is enabled. 28 DevID 115451 Knowledgebase ID 230620200121030
- 29 Cost is no longer overwritten when substitute item code is different than the work ticket item code. DevID 115494 Knowledgebase ID 119351
- Production Management Dynamic Inventory De-Issue of Average Cost component item calculates the correct Average Cost and posts to the correct De-Issue GL Accounts. 30 DevID 115549
- The Importing Materials icon on the PM Work Ticket Entry Materials tab no longer duplicates lines when using short alphanumeric work ticket numbers. 31 DevID 115550
- Work Order to Production Management Work Ticket Conversion considers the Work Order "Auto Generate Labor Transactions" checkbox when assigning the Labor Issue Method to the work ticket. The Labor Issue method says Manual after migrating and converting the data. 32 DevID 115654
- Production Management Picking Sheet Printing prints items with negative quantities and includes lot/serial number lines for lot/serial items. 33 DevID 115657
- Zero (0) Quantity Work Ticket Scaling calculates correctly when the Quantity is changed. A new Quantity Per Bill field displays in the secondary grid. 34 DevID 115663 Knowledgebase ID 117970
- Work Ticket to Purchase Order Post Conversion Link Utility has been created to create a link or remove work order detail in Purchase Order detail table. 35 DevID 115899 Knowledgebase ID 110583
- Bill of Materials Production Entry and Disassembly Entry explodes sub-assemblies when the Explode box is selected. 36 DevID 115914

#### **Purchase Order**

#### **New in Product Update 3**

- Prepayment is no longer over-applied to Purchase Order when multiple Receipt of Invoices exist for the same purchase order in the same update. 1 DevID 116042
- 2 PO Receipt of Goods screen no longer freezes.

DevID 116691 Knowledgebase ID 231229002537377

#### **Changes from Product Update 2**

Qty on PO on the Lines tab is now correct when viewing a completed Purchase Order in Purchase Order Entry. 3

DevID 113038 Knowledgebase ID 110677

Purchase Order Receipt of Goods/Invoice without a PO selected and linked to a job now displays the correct On PO quantity in Item Inquiry. 4 DevID 115909 Knowledgebase ID 230712222054863

#### **Sales Order**

#### **New in Product Update 3**

Deposit amount is no longer zero when all items are removed then added back in on SO Invoice Data Entry. 1

DevID 115124 Knowledgebase ID 221924660118605

- Sales orders with zero-dollar order total now display on the Apply Sales Orders to Invoice listing after applying another Sales Order with an amount. 2 DevID 115349 Knowledgebase ID 221924760118995
- When eInvoicing multiple Sales Orders on a single invoice, Paya now contains lines from all invoices, not just the last invoice. 3 DevID 116065 Knowledgebase ID 230804231829617

#### **Changes from Product Update 2**

- The message "The Item Code is required. The Item Type is required. The Line Key is required. The Sales Account is required." no longer occurs when clicking Item Packaging a second time in Shipping Data Entry. 4 DevID 115478 Knowledgebase ID 119332
- 5 The Expire Date field is no longer skipped when tabbing through fields on Master Orders. DevID 116089

#### **Changes from Product Update 1**

The Customer Maintenance Invoices tab displays Multiple in the Customer PO No. column for Multiple Sales Orders on One Invoice. 6 DevID 115548

#### **System Setup**

#### **New in Product Update 3**

 1 Error 88 no longer occurs when invoking a message box via script. DevID 116558 Knowledgebase ID 231220185433447

#### **Visual Integrator**

#### **New in Product Update 3**

- Corrected function that is used in VI perform logic to use a REC clause, so that the Quantity Counted value does not get overwritten when checking to see if record is frozen already. 1 DevID 116383 Knowledgebase ID 230928174237877
- 2 Now able to assign a Temp field to Key Assigns Only when importing into the PM LaborEntry table. DevID 116547 Knowledgebase ID 231204233804670

#### **Changes from Product Update 2**

- Error: "Invalid for this column name" no longer occurs when creating a VI import to table PM\_TransactionHeader and selecting the Operation "Next" for field H.TransactionNo. 3 DevID 116059 Knowledgebase ID 230803151308000
- Error: "You cannot set key column LineKey\$ while in edit state." no longer occurs when importing to an existing Work Ticket in PM\_WorkTicketHeader. 4 DevID 116100